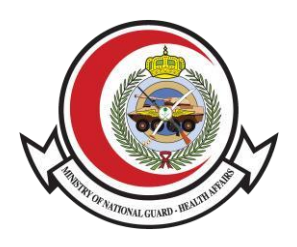

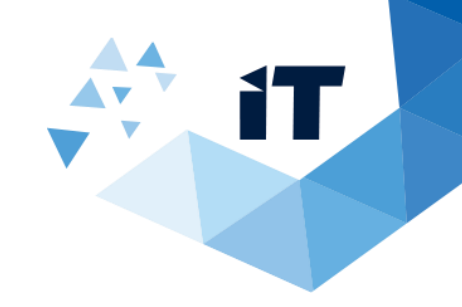

## **Bank Confirmation Letter User Guide**

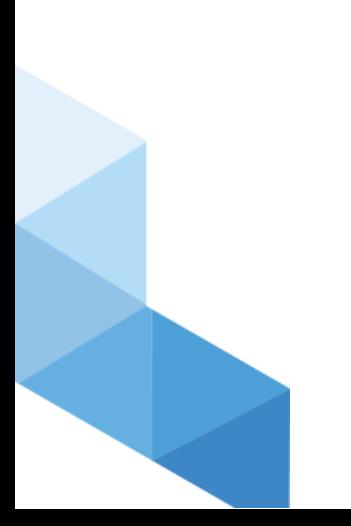

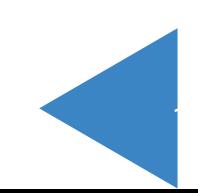

## **Service description**

Service provided by Ministry of national guard health affairs to other governments or companies in order to check the certificates that submitted by National guard employees

## **Service Usage**

- 1- To access the service, Go to <https://www.ngha.med.sa/English/eServices/Pages/ServiceDetails.aspx?ItemID=40>
- 2- Select "eServices" from the main Menu then "Verification eServices" from Sub menu
- 3- Select "Bank Confirmation Letter"

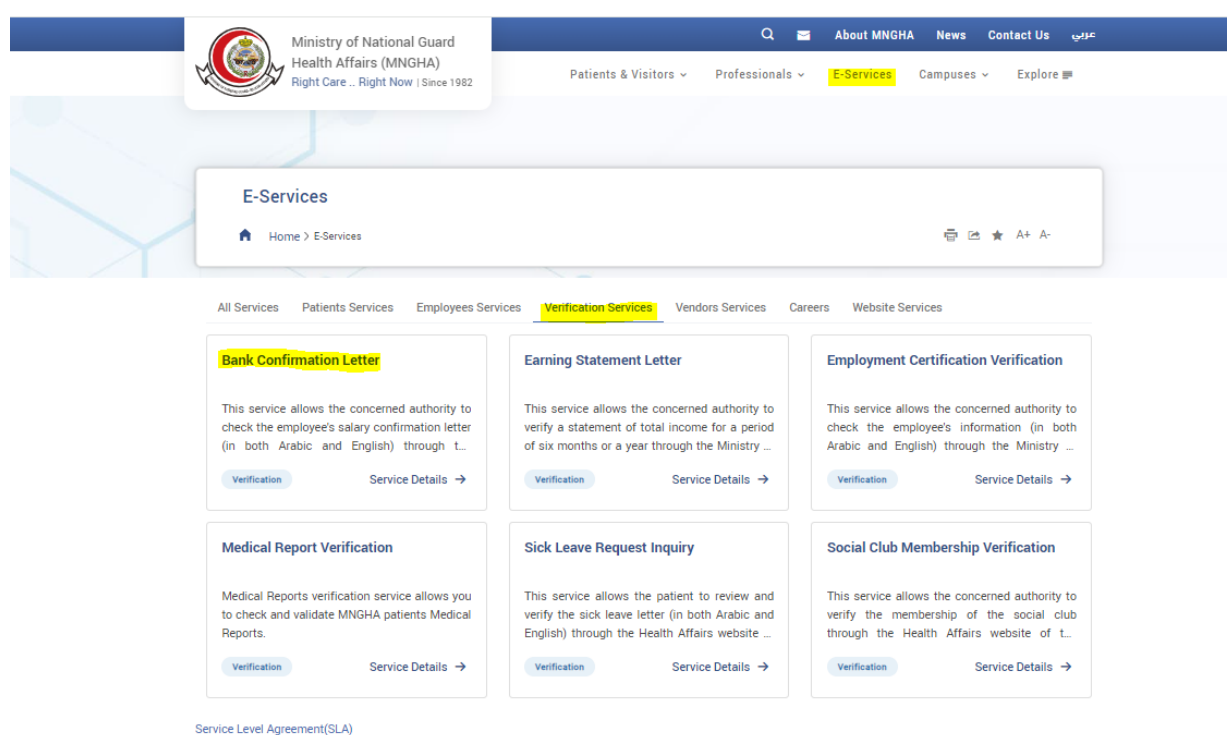

4- Enter "Serial number" and "Code" then click "Search" button then the confirmation result will appear.

2

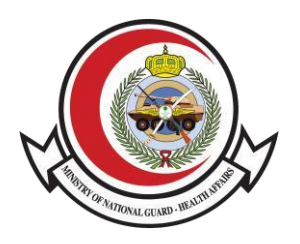

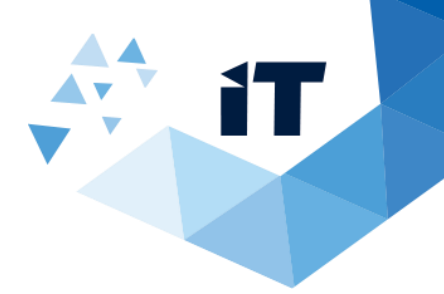

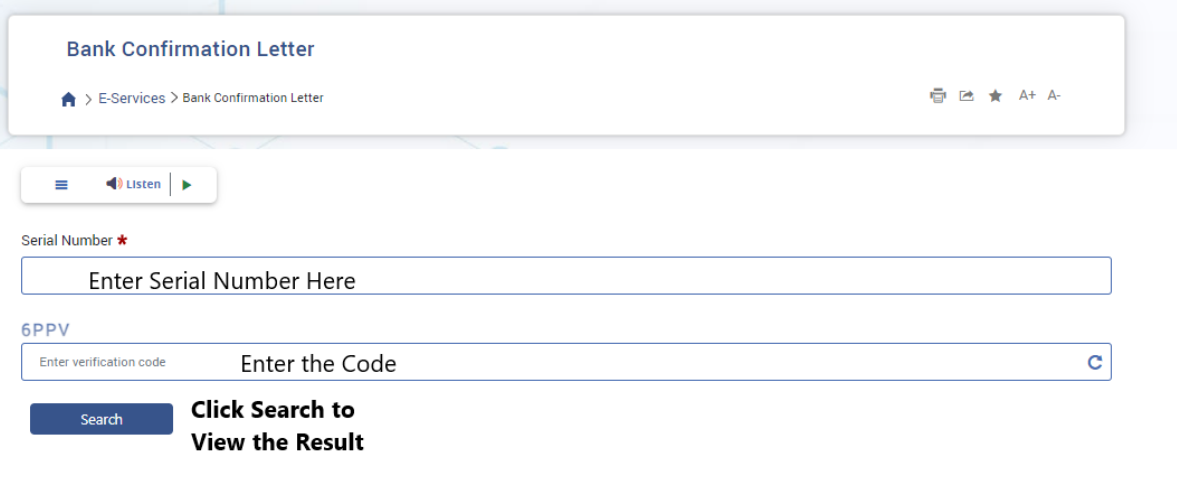

5-The result will appear after Search

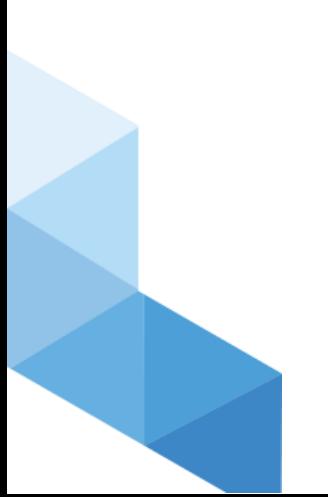

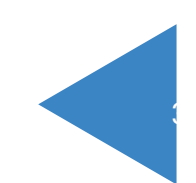